Учебное издание Самусенко Владимир Иванович Кузьменко Игорь Владимирович Акименко Дмитрий Александрович МИНИСТЕРСТВО СЕЛЬСКОГО ХОЗЯЙСТВА РФ

### ФГБОУ ВПО «БРЯНСКАЯ ГОСУДАРСТВЕННАЯ СЕЛЬСКОХОЗЯЙСТВЕННАЯ АКАДЕМИЯ»

ИНЖЕНЕРНО-ТЕХНОЛОГИЧЕСКИЙ ФАКУЛЬТЕТ

КАФЕДРА ЭКСПЛУАТАЦИИ МАШИННО-ТРАКТОРНОГО ПАРКА

## **ИЗМЕРЕНИЕ СУММАРНОГО ЛЮФТА РУЛЕВОГО УПРАВЛЕНИЯ АВТОТРАНСПОРТНЫХ СРЕДСТВ**

Учебно-методическое пособие для выполнения лабораторной работы

по дисциплинам: «Эксплуатация машинно-тракторного парка» «Диагностика и техническое обслуживание машин» «Основы эксплуатации машин и оборудования»

студентам инженерно-технологического факультета по направлениям подготовки:  $110800.62 -$ Агроинженерия 190100.62 – Наземные транспортно-технологические комплексы

Измерение суммарного люфта рулевого управления автотранспортных средств

Редактор Павлютина И.П.

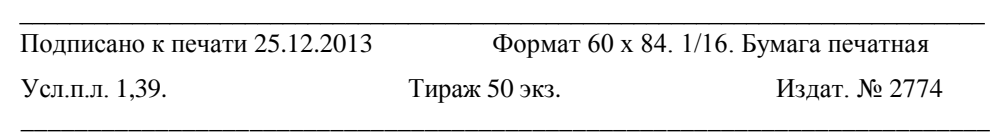

Издательство Брянской государственной сельскохозяйственной академии 243365, Брянская обл., Выгоничский район, с. Кокино, БГСХА

## УДК 629.33.027.2(07) ББК 39.33 С. 17

Самусенко В.И. Измерение суммарного люфта рулевого управления автотранспортных средств. Учебно-методическое пособие для выполнения лабораторной работы/ В.И. Самусенко, И.В. Кузьменко, Д.А. Акименко - Брянск: Издательство Брянской ГСХА, 2013.-24 с.

Методические указания предназначены для выполнения лабораторной работы по измерению суммарного люфта рулевого управления автотранспортных средств. Для студентов инженерно-технологического факультета.

Рецензент доцент В.М. Кузюр

Рекомендовано к изданию решением методической комиссией инженернотехнологического факультета, протокол №2 от 12 декабря 2013 г.

#### Содержание

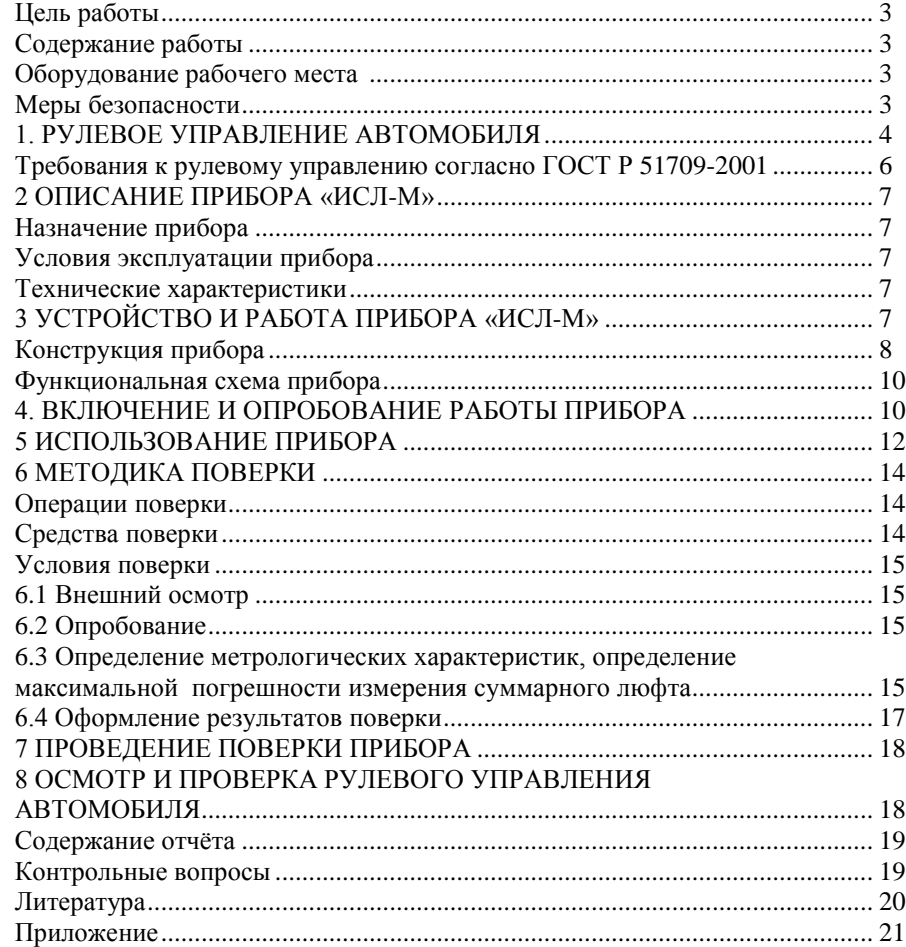

© Самусенко В.И., 2013 © Кузьменко И.В., 2013 © Акименко Д.А., 2013 © Брянская ГСХА, 2013 продолжение таблицы 1

#### **Рулевой колонка не фиксируется в заданном положении**

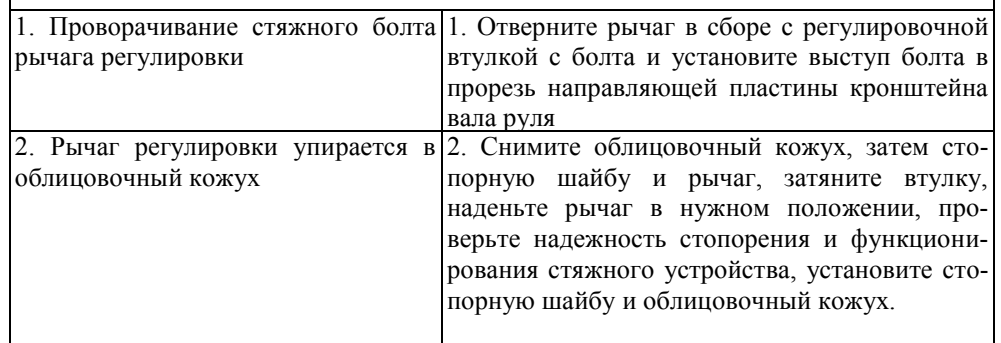

Таблица 2 Характерные неисправности и методы их устранения

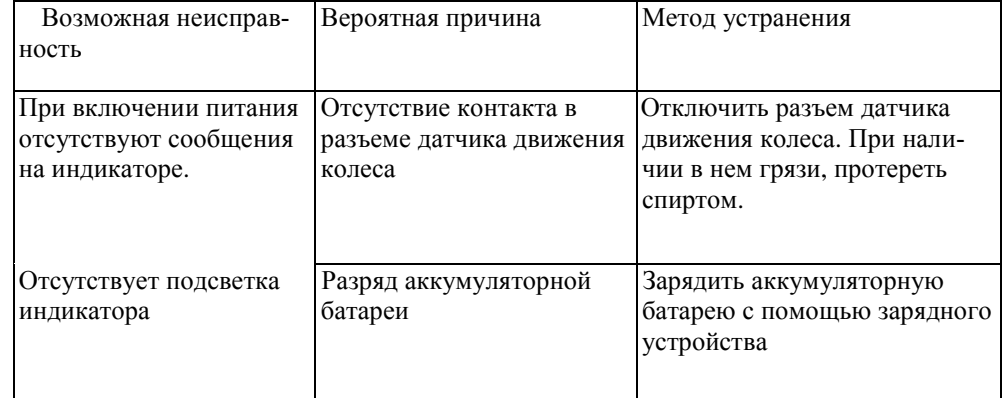

#### **ИЗМЕРЕНИЕ СУММАРНОГО ЛЮФТА РУЛЕВОГО УПРАВЛЕНИЯ АВТОТРАНСПОРТНЫХ СРЕДСТВ**

**Цель работы.** Освоить методы измерения суммарного люфта рулевого управления автотранспортных средств.

**Содержание работы.** Изучить устройство прибора «ИСЛ-М». Проверить техническое состояние основных агрегатов рулевого управления с выполнением регулировочных операций.

**Оборудование рабочего места** следующее:

- легковой автомобиль;
- прибор «ИСЛ-М»;
- комплект инструмента, плакаты.

#### **Меры безопасности**

Эксплуатация прибора должна производиться в соответствии с требованиями руководства по эксплуатации.

При эксплуатации следует оберегать прибор от механических повреждений, не допускать попадания пыли, грязи, нефтепродуктов.

Перед началом работы следует убедиться в полной исправности прибора, для чего необходимо проверить:

- надежность крепления на рулевом колесе;

- правильность установки датчика движения колеса;

- отсутствие нарушений целостности изоляции токоведущего кабеля;

- отсутствие внешних повреждений блока отображения информации и органов управления.

К работе с прибором допускаются лица, ознакомленные с руководством по эксплуатации прибора.

Перед работой с прибором следует обращать внимание на степень заряженности аккумуляторной батареи, наличие пломб и отсутствие повреждений корпуса прибора.

#### **1. РУЛЕВОЕ УПРАВЛЕНИЕ АВТОМОБИЛЯ**

Рулевое управление обеспечивает движение самоходной машины по заданному водителем направлению. Оно состоит из рулевого механизма и рулевого привода. С помощью рулевого механизма усилие водителя, приложенное к рулевому колесу, передается приводу и через него - управляемым колесам.

Рулевой механизм оборудован замедляющей передачей, которая уменьшает усилие, требуемое от водителя для поворота колес. Рулевой привод может быть механическим (только с механическими устройствами) или гидравлическим (с усилительным устройством, использующим энергию давления жидкости). Гидравлический усилитель, облегчая работу водителя, способствует также безопасности движения, потому что при разрыве шины управляемые колеса надежно удерживаются в заданном направлении.

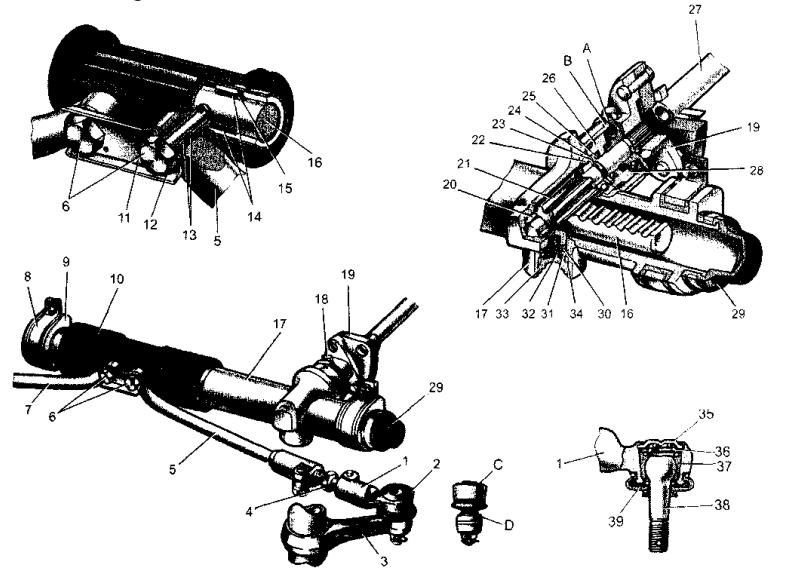

Рисунок 1. Рулевой механизм в сборе с приводом

1 - наконечник рулевой тяги; 2 - шаровой шарнир наконечника; 3 -поворотный рычаг; 4 - регулировочная тяга; 5, 7 - внутренние наконечники рулевых тяг; 6 - болты крепления рулевых тяг к рейке; 8-скоба крепления рулевого механизма; 9-опора рулевого механизма; 10-защитный чехол; 11 - стопорная пластина; 12 - соединительная пластина; 13 - резинометаллический шарнир; 14 - демпфирующие кольца; 15 опорная втулка рейки: 16 - рейка; 17 - картер рулевого механизма; 18 - стяжной болт; 19 - фланец эластичной муфты; 20 - роликовый подшипник; 21 - приводная шестерня; 22 - шариковый подшипник; 23 - стопорное кольцо; 24 - защитная шайба; 25 - уплотнительное кольцо; 26 - гайка подшипника; 27 - промежуточный вал рулевого управления; 28 - пыльник; 29 - защитный колпачок; 30 - уплотнительное кольцо упора; 31 - упор рейки; 32 - пружина; 33 - гайка упора; 34 - стопорное кольцо гайки упора; 35 -заглушка; 36 - пружина вкладыша; 37 - вкладыш шарового пальца; 38 - шаровой палец; 39 - защитный колпачок; А, В - метки на пыльнике и картере; С, D - поверхности на шаровом шарнире и поворотном рычаге

#### Приложение

Таблица 1 Возможные неисправности рулевого управления, их причины и методы устранения

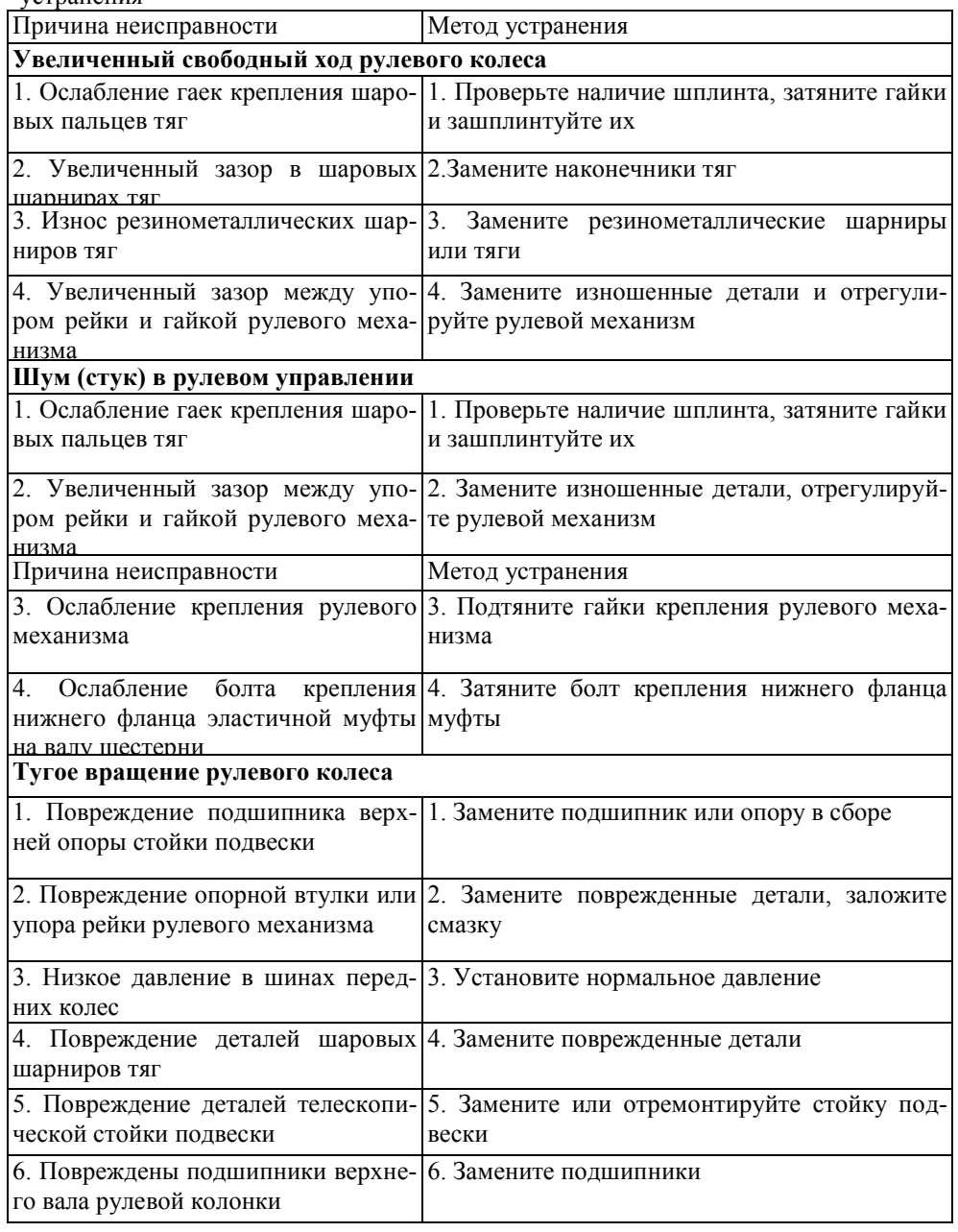

#### Литература

- 1. Конструкция тракторов и автомобилей. /Болотов А.К., Лопарев А.А., Судницын В.И. М.: КолосС, 2007. -28,6 л.
- 2. Практикум по эксплуатации машинно-тракторного парка. /Зангиев А.А., Скороходов А.Н. М.: КолосС, 2006. -20 л.
- 3. Технический сервис машин сельскохозяйственного назначения. /Варнаков В.В., Стрельцов В.В., Попов В.Н. и др М.: КолосС, 2004. -17 л
- 4. Тракторы и автомобили. /Богатырёв А.В., Лехтер В.Р. М.: КолосС, 2007. -37 л.
- 5. Эксплуатация машинно-тракторного парка. /Зангиев А.А., Шпилько А.В., Левшин А.Г. М.: КолосС, 2007. -21 л
- 6. Автомобили. Эксплуатационные свойства: Учеб. пособие для вузов./ Вахламов В.К. М.: Академия, 2005. -240 с
- 7. Диагностика и ТО машин: учебник для студентов высш. учеб. заведений/[С.А. Ананьин, В.М. Михлин, И.И. Габитов и др.].- М.: Издательский центр «Академия», 2008.- 86 с.

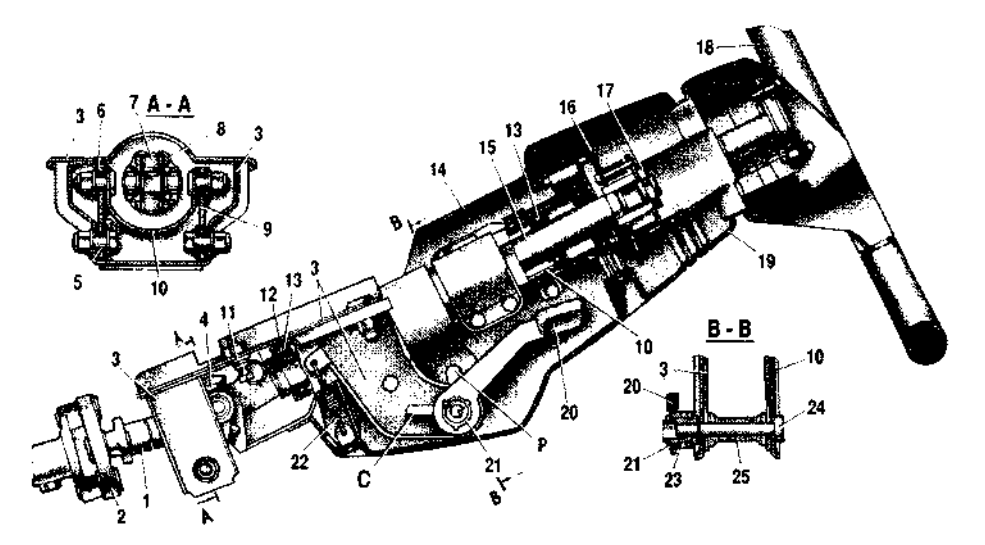

#### Рисунок 2. Рулевая колонка

1-промежуточный вал рулевого управления; 2 - соединительная муфта; 3 - кронштейн крепления вала рулевого управления; 4 -карданный шарнир; 5 - распорная втулка; 6 - втулка опорной пластины; 7- крестовина карданного шарнира; 8- игольчатый подшипник крестовины; 9 - опорная пластина; 10 - труба кронштейна вала рулевого управления; 11 - фиксирующая пластина; 12 - приварной кронштейн кузова; 13 - подшипник вала рулевого управления; 14 - верхняя часть облицовочного кожуха; 15 - верхний вал рулевого управления; 16 - держатель контактных пластин; 17 - гайка крепления рулевого колеса; 18 - рулевое колесо; 19 - нижняя часть облицовочного кожуха; 20 - рычаг регулировки положения рулевой колонки; 21 - стопорное кольцо; 22 - оттяжная пружина; 23 - регулировочная втулка рычага; 24 стяжной болт; 25 - распорная втулка.

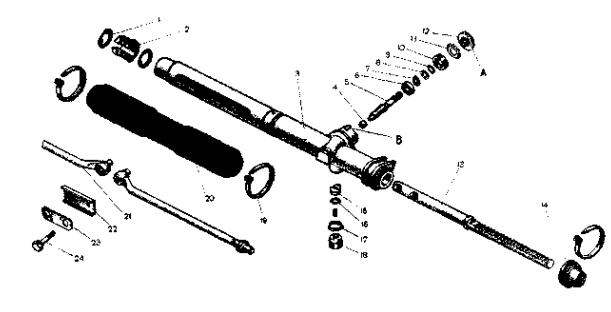

Рисунок 3. Детали рулевого механизма

1 - кольцо втулки рейки; 2 опорная втулка рейки; 3 картер рулевого механизма; 4 - роликовый подшипник; 5 приводная шестерня; 6 - шариковый подшипник; 7 - стопорное кольцо; 8 - защитная

шайба; 9 - уплотнительное кольцо; 10 - гайка подшипника; 11 - стопорная шайба; 12 - пыльник; 13 - рейка; 14 - защитный колпачок; 15-упор рейки; 16-уплотнительное кольцо; 17-стопорное кольцо; 18-гайкаупора; 19 - хомут; 20 - защитный чехол; 21 распорное кольцо; 22 - внутренний наконечник рулевой тяги; 23 - соединительная пластина; 24 - стопорная пластина; 25 - болт крепления тяги к рейке; А и В - метки;

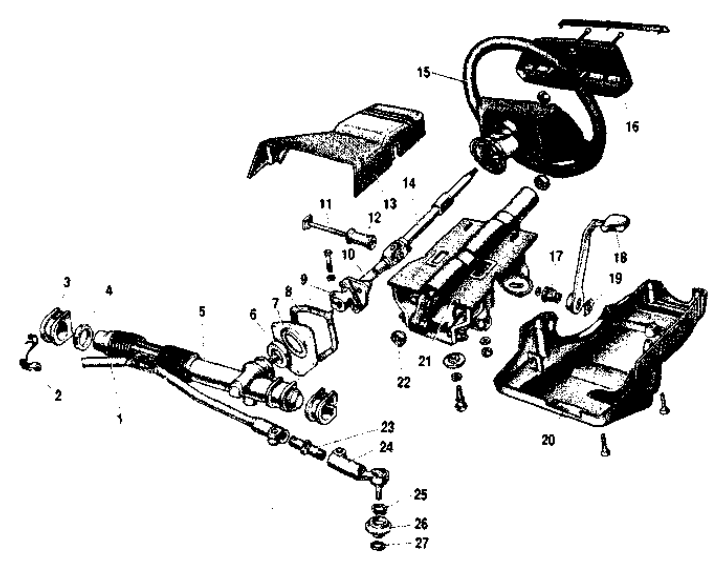

#### Рисунок 4. Детали рулевого управления:

1 - внутренние наконечники рулевых тяг; 2 -скоба крепления рулевого механизма; 3 -опора рулевого механизма; 4 - распорное кольцо; 5 - рулевой механизм; 6 уплотнительная прокладка; 7 - упорная пластина уплотнителя; 8 - уплотнитель; 9 нижний фланец эластичной муфты; 10 - промежуточный вал рулевого управления; 11 - стяжной болт; 12 - распорная втулка; - облицовочный кожух (верхняя часть); верхний вал рулевого управления; 15 - рулевое колесо; 16 - крышка выключателя сигнала; 17 - регулировочная втулка; 18 -рычаг регулировки положения рулевой колонки; 19 - стопорное кольцо; 20 -облицовочный кожух (нижняя часть); 21 кронштейн крепления вала рулевого управления; 22 - подшипник вала рулевого управления; 23 - регулировочная тяга; 24 - наружный наконечник рулевой тяги; 25 пружинное кольцо; 26 - защитный чехол; 27 - уплотнительное кольцо.

#### **Требования к рулевому управлению согласно ГОСТ Р 51709-2001**

Изменение усилия при повороте рулевого колеса должно быть плавным во всем диапазоне угла его поворота.

Самопроизвольный поворот рулевого колеса с усилителем рулевого управления от нейтрального положения при неподвижном состоянии АТС и работающем двигателе не допускается.

Суммарный люфт в рулевом управлении не должен превышать предельных значений, указанных изготовителем АТС в эксплуатационной документации, или, если такие значения изготовителем не указаны, следующих предельных допустимых значений:

6

-легковые автомобили и созданные на базе их агрегатов грузовые автомобили и автобусы  $10^{\circ}$ - автобусы 20°

- грузовые автомобили 25°

Максимально допустимый зазор между упором и гайкой 0,2 мм. При необходимости замените изношенные детали и отрегулируйте зазор между упором и гайкой.

#### **Содержание отчёта**

- 1. Цель работы.
- 2. Назначение прибора.
- 3. Устройство и работа прибора.
- 4. Выполнить функциональную схему прибора.
- 5. Порядок включения и использования прибора.
- 6. Выполнить три измерения и записать среднее значение суммарного люфта.

7. Сравнить измеренное значение среднего люфта и сделать вывод о техническом состоянии рулевого управления.

#### **Контрольные вопросы**

1. Область применения прибора?

2. Назовите предельное значение суммарного люфта для различных автотранспортных средств.

3. Как проводится измерение суммарного люфта?

4. По каким причинам увеличивается свободный ход рулевого колеса?

5. Как отрегулировать свободный ход рулевого колеса?

#### **7 ПРОВЕДЕНИЕ ПОВЕРКИ ПРИБОРА**

7.1 Включить прибор в режиме поверки.

Включить прибор кнопкой ВКЛ. Прибор выдаст звуковой сигнал и на индикаторе прибора появится сообщение:

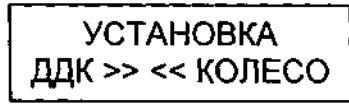

7.2 Закрепить ДДК в поверочном устройстве. Установить насадку на таком расстоянии от датчика, при котором на аккумуляторной батарее загорится индикатор правильной установки датчика, а на индикаторе приборного блока появится сообщение:

# УСТАНОВКА<br>ДДК В НОРМЕ

7.3 Нажатием кнопки ОТМЕНА перейти в режим поверки. На индикаторе появится сообщение: \_ \_ \_ *. . . . . . . .* 

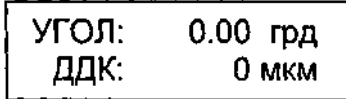

7.4 Произвести коррекцию нулевых показаний нажатием кнопки ВВОД.

#### **8 ОСМОТР И ПРОВЕРКА РУЛЕВОГО УПРАВЛЕНИЯ АВТОМОБИЛЯ**

При каждом техническом обслуживании автомобиля проверяйте состояние защитного чехла, колпачков шарниров тяг и плотность их посадки. Их необходимо заменять при наличии трещин, разрывов и других дефектов, нарушающих их герметичность.

Убедитесь, что при прямолинейном положении колес автомобиля спица рулевого колеса располагается горизонтально. В противном случае определите причину неисправности и устраните ее.

Поворачивая за рулевое колесо от упора до упора, проверьте визуально и на слух:

-надежность крепления рулевой колонки, рулевого механизма и рулевого колеса;

-нет ли зазора в резинометаллических шарнирах, в шарнирах рулевых тяг и в заклепочном и шлицевом соединениях эластичной муфты вала руля;

-надежность затяжки и стопорения болтов 6 крепления тяг к рейке и гаек пальцев шаровых шарниров;

-нет ли заеданий и помех, препятствующих повороту рулевого колеса.

Если будут обнаружены стуки и заедания, отсоедините поперечные тяги от поворотных рычагов телескопических стоек подвески и повторите проверку. Убедившись, что стуки и заедания исходят от рулевого управления, снимите его с автомобиля и проверьте величину зазора между упором рейки и гайкой.

#### **2 ОПИСАНИЕ ПРИБОРА «ИСЛ-М»**

#### **Назначение прибора**

Прибор «ИСЛ-М» предназначен для измерения суммарного люфта рулевого управления до начала движения управляемых колес автотранспортного средства (АТС) в соответствии с требованием ГОСТ Р 51709-2001.

Прибор может применяться для проверки АТС на соответствие требованиям безопасности по техническому состоянию автомобилей в эксплуатации, производстве и после ремонта на автопредприятиях и автомобильных заводах, а также при государственном техническом осмотре АТС на диагностических станциях в практической работе ГИБДД.

#### **Условия эксплуатации прибора:**

температура окружающей среды от -10°С до +40°С; относительная влажность окружающей среды до 95±3% при (35±2) °С; атмосферное давление от 66,6 кПа до 106,6 кПа (от 500 мм.рт.ст. до 800 мм.рт.ст.).

#### **Технические характеристики**

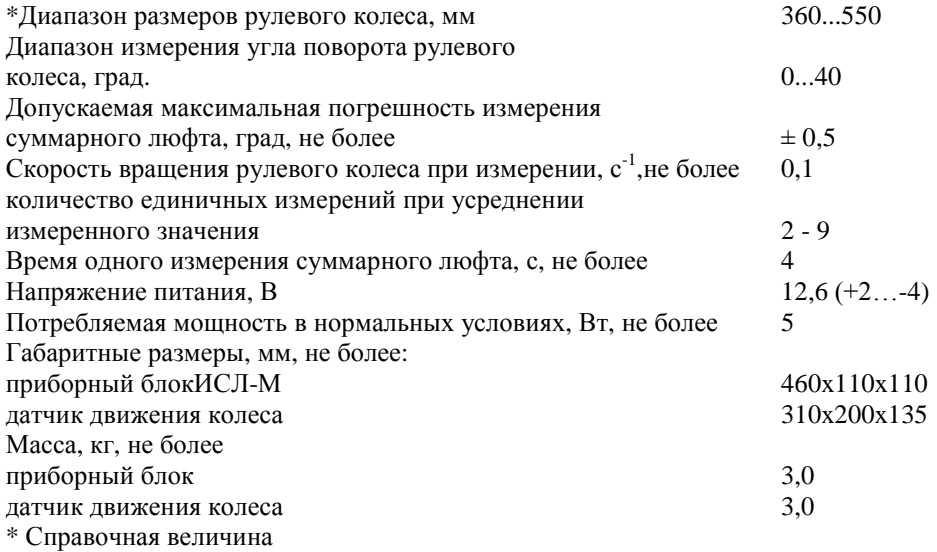

#### **3 УСТРОЙСТВО И РАБОТА ПРИБОРА «ИСЛ-М»**

Принцип действия прибора основан на измерении угла поворота рулевого колеса АТС посредством преобразования сигнала гироскопического датчика угла поворота, в интервале срабатываний индуктивного датчика движения управляемых колес при выборе люфта рулевого управления в обоих направлениях вращения руля.

Конструктивно прибор выполнен в виде приборного блока, который крепится на руле АТС и выносного датчика движения управляемых колес. В приборном блоке размещаются гироскопический преобразователь угла поворота, буквенноцифровой индикатор и микропроцессорный преобразователь сигналов.

Датчик движения колеса (ДДК) (рисунок 6) выполнен в виде металлического штатива, состоящего из телескопической штанги и трубок. В верхней части штатива расположен индуктивный преобразователь перемещения. На основании штатива закреплен блок датчика с аккумуляторной батареей и блоком обработки сигналов. Основание штатива установлено на ножки. Фиксация необходимой высоты обеспечивается барашками поз.2, 3.

На блоке датчика расположен кабель подключения к приборному блоку, разъем для подключения зарядного устройства и кабеля внешнего питания.

Приборный блок крепится на рулевое колесо при помощи захвата.

#### **Конструкция прибора**

Прибор (рисунок 5) состоит из следующих частей:

- приборный блок 3 - электронный блок обработки и отображения информации с органами управления и оптико-механическим датчиком измерения угла;

- захват 1 - телескопический, пружинный механизм, устанавливаемый и фиксируемый на ободе рулевого колеса за счет усилия трения, обеспечиваемого растяжением пружин;

На боковой стенке приборного блока расположен разъем 2 для подключения датчика движения колеса.

На передней панели приборного блока расположены индикатор для вывода информации 4 и органы управления: тумблер включения напряжения питания ВКЛ 5, кнопки ОТМЕНА 6, ВЫБОР 7, ВВОД 8.

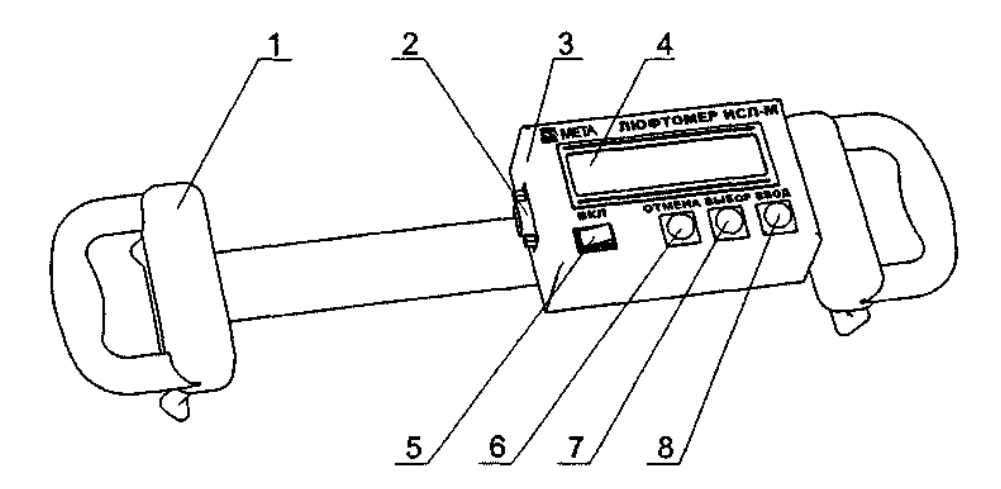

Рисунок 5 - Внешний вид прибора

1 - Захват; 2 - Разъем для подключения датчика движения колеса; 3 - Приборный блок; 4 - Индикатор; 5 - Выключатель напряжения питания ВКЛ; 6 - Кнопка ОТ-МЕНА; 7 - Кнопка ВЫБОР; 8 - Кнопка ВВОД

6) появления на индикаторе прибора значения 0,10 мм. Считать значение сдвига по шкале индикатора ИЧ.

7) повторить операции по п.5 пять раз и определить среднее значение. Отключить электропитание.

Чувствительность датчика должна соответствовать  $(0.1\pm0.05)$  мм или при пересчете на угловое перемещение α =(0,038±0,019) град.

$$
\alpha = \arctg \frac{\Delta_2}{l} \tag{3}
$$

где  $\Delta_2 = (0.1 \pm 0.05)$  мм - абсолютная погрешность измерения начала поворота управляемого колеса;

*l*=150 мм - расстояние от центра колеса до индуктивного преобразователя перемещения.

**Примечание** - Поверка индикатора ИЧ -10 производится в соответствии с методикой поверки МИ 2192-92 не реже 1 раза в год.

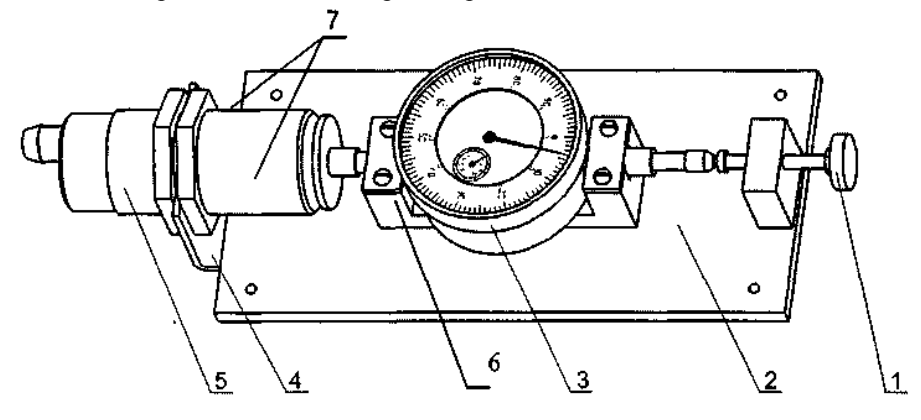

Рисунок 9 Внешний вид УПД-1 с установленным индуктивным датчиком 1-Барашек; 2 - Плита; 3-Индикатор ИЧ-10; 4-Кронштейн; 5-Индуктивный датчик; 6-Насадка; 7 - Гайка (2 шт.)

#### **6.4 Оформление результатов поверки**

Положительные результаты первичной поверки прибора оформляются записью в таблице поверки паспорта прибора и нанесением оттиска поверочного клейма или печатью, удостоверенной подписью поверителя.

Положительные результаты периодической поверки оформляются записью в таблице поверки паспорта прибора и нанесением оттиска поверочного клейма и (или) выдачей свидетельства о поверке установленной формы.

В паспорт прибора, признанного годным к эксплуатации, заносят результаты поверки в виде таблицы.

При отрицательных результатах поверки прибор не допускают к дальнейшей эксплуатации, в паспорт вносят запись о непригодности к эксплуатации, клеймо предыдущей поверки гасят, свидетельство аннулируют. На прибор выдают извещение о непригодности.

5) установить поворотную часть стола с имитатором в исходное положение, нажимают кнопку ВВОД;

6) повернуть поворотную часть стола вправо на 10, 20, 30, 40 градусов, контролируя по индикатору измеренное значение угла поворота. После каждого поворота поворотную часть стола возвратить в исходное положение и нажать на приборном блоке кнопку ВВОД;

7) аналогично провести измерение угла поворота при повороте поворотной части стола в левую сторону на 5, 10, 20, 30, 40 градусов. После каждого поворота поворотную часть стола возвратить в исходное положение и нажать на приборном блоке кнопку ВВОД;

9) установить ось имитатора рулевого колеса под углом 45 градусов к плоскости горизонта путем поворота стола вокруг горизонтальной оси. Повторить пп.5 - 8.

Вычислить значение абсолютной погрешности измерения угла поворота рулевого колеса по формуле:

$$
A = A_e - A_n \tag{2}
$$

где *А* - абсолютная погрешность измерений угла поворота рулевого колеса, град.;

*Ае* - измеренное значение, отображаемое на индикаторе прибора;

*Ал* - угол поворота стола, град.

**Примечание** - При поверке приборов с оптико-механическим датчиком угла поворота, АТС, имеющих угол наклона оси рулевой колонки менее 30 град от вертикальной оси, при проведении измерения суммарного люфта рулевого управления АТС применяется тяга М 036.020.00. Через отверстие на передней панели прибора установить металлический наконечник на ось. Прикрепить присоску к гладкой вертикальной панели из стекла, пластика или металла, имитирующей лобовое стекло автомобиля. Отрегулировать длину шнура тяги перемещением планки таким образом, чтобы ее пружина была растянута на 5...15 мм.

6.3.2 Проверку чувствительности датчика движения произвести следующим образом:

1) установить индуктивный датчик в устройство проверки УПД-1 (рисунок 9) и соединить его с приборным блоком, подключив кабель к разъему ДДК;

2) установить стрелку индикатора ИЧ в "0"-е положение;

3) установить индуктивный датчик в УПД-1, совместив поверхность торца датчика с насадкой (поз.6), и зафиксировать гайками (поз.7);

- 4) включить прибор выключателем;
- 5) определить чувствительность датчика, для чего:
- включить прибор в режим поверки, выполнив операции по п. 7.

на УПД-1 вращением барашка против часовой стрелки установить смещение 5 мм;

- провести корректировку нулевых показаний, нажав кнопку ВВОД прибора;

- на УПД-1 вращением барашка задать сдвиг до появления на индикаторе прибора значения 0,10 мм. Считать значение сдвига по шкале индикатора ИЧ;

- провести корректировку нулевых показаний, нажав кнопку ВВОД прибора;
- на УПД-1 вращением барашка задать сдвиг в противоположную сторону до 16

 $\overline{2}$ **ARTING ANDERS AND ANDERS**  $\overline{7}$ 5 6  $\overline{R}$ 9

Рисунок 6 - Датчик движения колеса

1 - Индуктивный преобразователь перемещения; 2,3 - Барашки для фиксации необходимой высоты; 4 - Блок датчика; 5 - Индикатор правильности установки ДДК; 6 - Переключатель режима питания; 7 - Разъем для подключения ПЭВМ; 8 - Разъем для подключения внешнего питания или зарядного устройства; 9 - Разъем для подключения к приборному блоку ИСЛ-М

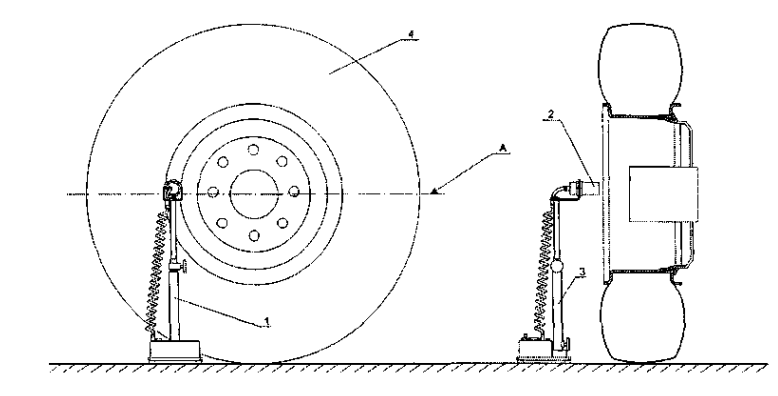

Рисунок 7 - Установка датчика движения колеса 1 - датчик движения; 2 - индуктивный преобразователь перемещения; 3 -стойка; 4 управляемое колесо

Датчик движения колеса устанавливается в соответствии с рисунком 7, в плоскости А. При больших диаметрах колес автомобилей индуктивный преобразователь перемещения может устанавливаться ниже плоскости А до 1/2 радиуса обода колес. Правильность установки определяется в процессе установки ДДК в рабочее положение.

#### **Функциональная схема прибора**

Изменение положения металлического диска колеса в рабочей зоне датчика движения колеса преобразуется в эквивалентное изменение напряжения и через усилители поступает на входы аналого-цифрового преобразователя микроконтроллера.

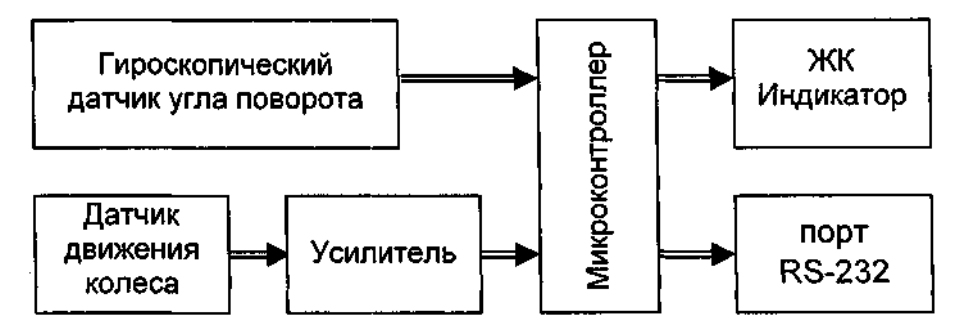

Рисунок 8 - Функциональная схема прибора

Отсчет угла производится с момента, когда датчик движения колеса определяет перемещение обода колеса.

Угол отсчитывается до момента, пока управляемое колесо не начинает движение в противоположную сторону.

По окончании измерения прибор автоматически передает результаты измерения в линию технического контроля по протоколу RS232.

#### **4. ВКЛЮЧЕНИЕ И ОПРОБОВАНИЕ РАБОТЫ ПРИБОРА**

4.1 Извлечь прибор из упаковочной коробки, проверить сохранность печати предприятия-изготовителя.

**ВНИМАНИЕ:** При большой разности температур в складских и рабочих помещениях полученный со склада прибор следует выдержать не менее 1 ч в нормальных условиях в упаковке.

4.2 Жестко закрепить прибор на рулевом колесе с помощью захвата.

**ВНИМАНИЕ:** Перемещения прибора относительно рулевого колеса не допускаются.

4.3 Установить датчик движения колеса в соответствии с рисунком 7.

**Примечание** - Управляемые колеса должны быть приведены в положение, примерно соответствующее прямолинейному движению и должны находиться на сухой, ровной горизонтальной асфальто- или цементобетонной поверхности. Двигатель АТС, оборудованного усилителем рулевого управления, должен работать.

4.4 Подключить датчик движения колеса к разъему 2 (рисунок 5) прибора. При этом прибор должен находиться в выключенном состоянии.

#### **Условия поверки**

При проведении поверки должны соблюдаться следующие условия:

- температура окружающего воздуха должна быть  $(20\pm5)$ °С при относительной влажности (65±15) %;

- напряжение питания должно быть (12+2,5) В постоянного тока;

- атмосферное давление (96 - 194) кПа;

- отсутствие вибрации и тряски.

#### **6.1 Внешний осмотр**

При проведении внешнего осмотра необходимо проверить: комплектность прибора согласно паспортам М 036.000.00-02 ПС, М 036.000.00-03 ПС (п. 3.);

-отсутствие механических повреждений, влияющих на точность показаний прибора и жесткость установки на рулевом колесе;

-чистоту разъемов;

-исправность кабелей питания;

-четкость маркировки.

#### **6.2 Опробование**

Включить прибор в режиме поверки по п.7.

Нажатием кнопок ВВВОД, ВЫБОР, ОТМЕНА проверить возможность перехода прибора из одного режима в другой согласно руководствам по эксплуатации. В случае неисправности прибора отключить его и направить в ремонт.

#### **6.3 Определение метрологических характеристик, определение максимальной погрешности измерения суммарного люфта**

Максимальная погрешность измерения суммарного люфта определяется по формуле:

$$
\Delta = \Delta_I + \Delta_2 \tag{1}
$$

где *Δ<sup>1</sup>* - абсолютная погрешность измерения угла поворота рулевого колеса определяется в п.6.3.1

*Δ<sup>2</sup>* - абсолютная погрешность измерения начала поворота управляемого колеса определяется в п.6.3.2

6.3.1. Поверку диапазона измерения угла поворота рулевого колеса и допустимого значения абсолютной погрешности измерения угла поворота произвести следующим образом:

1) установить приборный блок на имитатор рулевого колеса, закрепленный на поворотном двухкоординатном столе. Соединить электронный блок с датчиком движения колеса (ДДК) с помощью кабеля от ДДК.

2) установить ось имитатора рулевого колеса в вертикальное положение (прибор расположен горизонтально);

3) включить прибор в режим поверки согласно п..

4) нажатием кнопки ВВОД установить нулевые значения угла поворота на индикаторе.

8) повернуть поворотную часть стола вокруг оси имитатора вправо по лимбу на 5 градусов. На индикаторе отобразится измеренное значение угла поворота (Ае);

10

#### **6 МЕТОДИКА ПОВЕРКИ**

Настоящая методика поверки распространяется на измерители суммарного люфта рулевого управления ИСЛ-М,, предназначенный для измерения суммарного угла поворота рулевого колеса до начала движения управляемых колес и устанавливает методику первичной поверки и периодической поверки в процессе эксплуатации.

Межповерочный интервал - 1 год.

#### **Операции поверки**

При проведении поверки выполняют операции, указанные в таблице 1.

Таблица 1 Операции поверки

Наименование операции

1 Внешний осмотр

2 Опробование

3 Определение метрологических характеристик

3.1 Определение максимальной погрешности измерения суммарного люфта

3.1.1 Проверка диапазона измерения угла поворота рулевого колеса и определение абсолютной погрешности угла поворота рулевого колеса

3.1.2 Определение чувствительности датчика движения колеса (ДДК) к началу движения управляемого колеса

4 Оформление результатов поверки

Если при проведении той или иной операции поверки получен отрицательный результат, дальнейшую поверку прекращают.

#### **Средства поверки**

При проведении поверки применяют средства, указанные в таблице 2. Таблица 2 Средства поверки

Наименование и тип основного или вспомогательного средства поверки; обозначение нормативного докумен та, регламентирующего технические требования и (или) метрологические (MX) и основные технические характеристики средства поверки

Двухкоординатный поворотный стол ИН-10 точность отсчета 15' по каждой координате, класс 0,25

Устройство поверки индуктивного датчика УПД-1 (Приложение А)

Динамометр ДПУ-0,01/2-1 класса 0,2

Допускается применение других средств поверки, тип которых утвержден и внесен в Государственный реестр средств измерений РФ, метрологические характеристики которых не хуже указанных в таблице 2.

Все средства измерений, применяемые при поверке, должны иметь действующие свидетельства о поверке.

При питании прибора от аккумулятора автомобиля подключить кабель питания из комплекта поставки к разъему питания на датчике движения колеса, а ответную часть к аккумулятору. При этом переключатель режима питания установить в положение «Внешнее».

При питании от встроенной аккумуляторной батареи установить переключатель режима питания в положение «Внутреннее».

**ВНИМАНИЕ:** Строго соблюдайте порядок подключения зарядного устройства.

При отключенном питании прибора подключить кабель зарядного устройства к разъему прибора.

Подключить зарядное устройство к сети 220 В 50 Гц.

На зарядном устройстве постоянно горит светодиод ПИТАНИЕ, периодически вспыхивает светодиод ЗАРЯЖЕНО. Время заряда -около 8 часов.

Прекращение заряда - автоматическое. По окончании заряда горят постоянно оба светодиода.

**Примечание** - Допускается работать с прибором в процессе заряда. При этом время заряда увеличивается.

Автоматическое прекращение заряда возможно только при отключенном питании прибора.

Для зарядки применять только зарядное устройство, входящее в комплект поставки прибора.

Для проведения зарядки аккумуляторной батареи от бортовой сети автомобиля +12 В подключить адаптер прикуривателя (поставляемого по дополнительному заказу) к разъему для подключения внешнего питания или зарядного устройства датчика движения колеса (позиция 8, рисунок 6) и к гнезду прикуривателя автомобиля.

4.5 При работе прибора в составе комплекта приборов «Линия технического контроля» результаты измерений вводятся в базу данных компьютера. Сетевой номер прибора хранится в энергонезависимой памяти и при изготовлении устанавливается равным четырем. Работа в «Линии технического контроля» предусмотрена или с проводной, или с беспроводной связью. Подключение приборов указано в соответствующем руководстве по эксплуатации на «Пинию технического контроля».

**ВНИМАНИЕ! Прибор с беспроводной связью не совместим с проводной ЛТК!**

4.6 Для изменения при необходимости сетевого номера в приборе в пределах от 1 до 255, удерживая кнопку ОТМЕНА, включить прибор кнопкой ВКЛ. Через 3 + 5 секунд после появления сообщения:

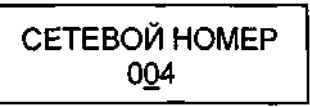

кнопку ОТМЕНА можно отпустить.

4.7 При помощи кнопок ВЫБОР и ОТМЕНА установить необходимое значение номера в ЛТК. При этом нажатие на кнопку ОТМЕНА перемещает курсор на одну позицию влево, ВЫБОР - изменяет значение числа над курсором.

4.8 Нажатием кнопки ВВОД зафиксировать установленное значение номера.

При этом прибор подаст звуковой сигнал и появится сообщение:

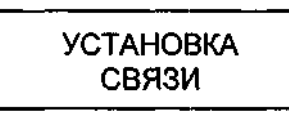

4.9 Выключить питание прибора.

**Примечание** - Сетевой номер ЛТК сохраняется в энергонезависимой памяти прибора. Поэтому при последующем включении прибора, номер будет соответствовать установленному.

#### **5 ИСПОЛЬЗОВАНИЕ ПРИБОРА**

5.1 Работу с прибором выполняет один оператор.

5.2 Включить прибор кнопкой ВКЛ. При этом прозвучит звуковой сигнал и на индикаторе прибора появится сообщение:

$$
\sqrt{CTAHOBKA}
$$

\n $\text{LAR} >> << \text{KOIECO}$ 

5.3 Установить ДДК на расстоянии, при котором на аккумуляторной батарее загорится индикатор правильной установки датчика, а на индикаторе приборного блока появится сообщение:

# **YCTAHOBKA** ДДК В НОРМЕ

Данное сообщение означает, что датчик установлен правильно. 5.4 Нажать кнопку ВВОД. На индикаторе появится сообщение:

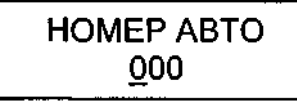

Ввести трехзначный номер АТС или перейти к следующей операции нажатием кнопки ВВОД.

Кнопкой ВЫБОР изменяется значение числа над курсором, кнопкой ОТМЕ-НА - перемещается курсор к редактированию следующей цифры. Нажатием кнопки ВВОД зафиксировать установленное число.

5.5 Далее сообщение сменится на:

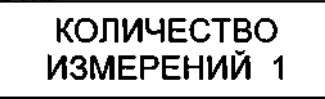

При нажатии на кнопку ВЫБОР увеличивается, а при нажатии на кнопку ОТМЕНА уменьшается количество измерений, по которым определяется среднее значение суммарного люфта. Значение данного параметра может изменяться от 1 до 9. Нажатием кнопки ВВОД зафиксировать выбранное значение.

5.6 Нажать кнопку ВВОД. После сообщения: 12

на индикаторе прибора отобразится следующее:

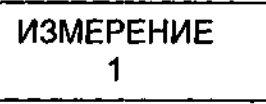

**КАЛИБРОВКА** 

Прибор готов к измерению.

Плавно повернуть рулевое колесо против часовой стрелки до появления сообщения:

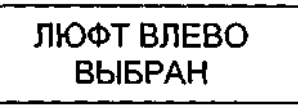

Далее необходимо плавно повернуть рулевое колесо по часовой стрелке до появления сообщения:

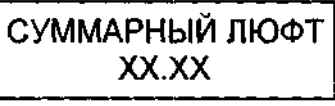

5.7 Если количество измерений было установлено более одного, то после нажатия кнопки ВВОД произойдет повторение п.2.3.6 с отображением следующего номера измерений. Когда будет произведено количество измерений, определенное в п.2.3.5, на индикаторе появится сообщение:

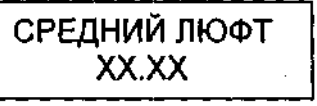

**Примечание** - Если в пункте 2.3.5 было определено количество измерений равное одному, то последнее сообщение не появится.

5.8 Нажать кнопку ВВОД для проведения нового цикла измерений по п.5.2 или автоматической передачи результатов измерения в линию технического контроля по протоколу RS-232. При этом на индикаторе отобразится сообщение:

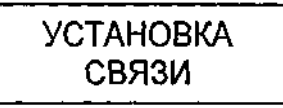

При подключенной к прибору линии технического контроля произойдет автоматическая передача данных. По окончании обмена на короткое время появится сообщение:

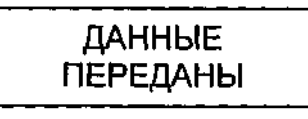

После чего прибор перейдет в режим установки ДДК (п.5.2 ).